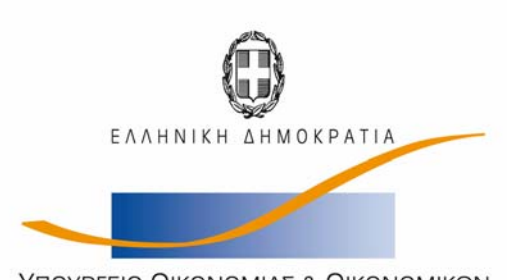

ΥΠΟΥΡΓΕΙΟ ΟΙΚΟΝΟΜΙΑΣ & ΟΙΚΟΝΟΜΙΚΩΝ

 **1. ΓΕΝΙΚΗ ΓΡΑΜΜΑΤΕΙΑ ΦΟΡΟΛΟΓΙΚΩΝ Αθήνα 22 Μαρτίου<sup>2007</sup> & ΤΕΛΩΝΕΙΑΚΩΝ ΘΕΜΑΤΩΝ Αρ.Πρωτ.: 1030534/2353/244/Β0014 ΓΕΝΙΚΗ Δ/ΝΣΗ ΦΟΡΟΛΟΓΙΑΣ 14<sup>η</sup> Δ/ΝΣΗ Φ.Π.Α. ΠΟΛ.: 1058 ΤΜΗΜΑ: Β΄ «Παροχής Υπηρεσιών & Ειδικά Καθεστώτα» 2. ΓΕΝΙΚΗ ΓΡΑΜΜΑΤΕΙΑ ΠΛΗΡΟΦΟΡΙΑΚΩΝ ΣΥΣΤΗΜΑΤΩΝ 30<sup>η</sup> Δ/ΝΣΗ Εφαρμογών Η/Υ**

**Ταχ. Δ/νση : Σίνα 2-4 Ταχ. Κώδικας: 106 72 ΑΘΗΝΑ Πληροφορίες: Kων. Σταυροπούλου Επαμ. Τσόπελας Τηλέφωνο : 210 - 3647202-5, 4802257 FAX : 210 - 3645413 E-mail : [fpa-b1@ky.ypoik.gr](mailto:fpa-b1@ky.ypoik.gr)** 

 **ΤΜΗΜΑ Β΄** 

#### **ΘΕΜΑ: Αύξηση κατ' αποκοπή συντελεστή επιστροφής Φ.Π.Α. στους αγρότες του ειδικού καθεστώτος για τη φυτική και ζωική παραγωγή.**

Αναφορικά με το ανωτέρω θέμα, σας γνωρίζουμε τα εξής:

Με σχετική τροπολογία που ψηφίστηκε από τη Βουλή, στο σχέδιο νόμου «Εισοδηματική πολιτική έτους 2007, φορολογικές και άλλες διατάξεις», αυξάνεται ο κατ' αποκοπή συντελεστής επιστροφής Φ.Π.Α. στους αγρότες του ειδικού καθεστώτος, για τη φυτική και ζωική παραγωγή.

Ειδικότερα ο συντελεστής αυτός προσδιορίζεται σε **7%**, τόσο για τη φυτική παραγωγή (από 5% που ίσχυε μέχρι σήμερα), όσο και για τη ζωική παραγωγή (από 6% που ίσχυε μέχρι σήμερα).

Ο νέος αυτός ενιαίος συντελεστής ισχύει για πωλήσεις αγροτικών προϊόντων φυτικής και ζωικής παραγωγής που πραγματοποιήθηκαν από **1.1.2006**, δηλαδή θα εφαρμοστεί για τις αιτήσεις επιστροφής που θα υποβληθούν κατά το έτος **2007** και μεταγενέστερα.

Προς διευκόλυνση, τόσο των αγροτών του ειδικού καθεστώτος, των Συνεταιριστικών Οργανώσεων, όσο και των Δ.Ο.Υ. σχεδιάστηκαν εκ νέου το έντυπο Φ6 TAXIS «Αίτηση και Αναλυτική Κατάσταση Δικαιολογητικών» (010 Α – Φ.Π.Α., έκδοση 2007), καθώς και το «Βιβλίο Μεταγραφής Αιτήσεων και Αναλυτικών Καταστάσεων Δικαιολογητικών για την Επιστροφή του ΦΠΑ στους Αγρότες του Ειδικού Καθεστώτος» (011Α- ΦΠΑ), τα οποία επισυνάπτονται στην παρούσα.

Για τις αιτήσεις που θα υποβληθούν κατά το τρέχον έτος, υπάρχει ανάγκη συλλογής στοιχείων σχετικά με την αξία παραγωγής που αφορά τον καπνό και το βαμβάκι, και κατά συνέπεια θα πρέπει τα δύο αυτά προϊόντα να αναφέρονται διακεκριμένα.

Για την ορθή συμπλήρωση των εν λόγω εντύπων παρέχονται οι ακόλουθες διευκρινίσεις:

Η αναλυτική κατάσταση (δεύτερη και τρίτη σελίδα του εντύπου), θα συμπληρωθεί ως εξής:

- ¾ Στη **στήλη (6)** περιλαμβάνεται η αξία από πωλήσεις δασικών προϊόντων, προϊόντων αλιείας σε γλυκά νερά, καθώς και από παροχή αγροτικών υπηρεσιών.
- ¾ Στη **στήλη (7)** περιλαμβάνεται η αξία προϊόντων φυτικής και ζωικής παραγωγής **εκτός από το βαμβάκι και τον καπνό**.
- ¾ Στη **στήλη (8)** περιλαμβάνεται μόνο η αξία που αφορά πωλήσεις **βαμβακιού** και **καπνού**.

Τα αθροίσματα των ανωτέρω στηλών, όπως προκύπτουν από τους κωδικούς **201**, **202** και **203** της τρίτης σελίδας του εντύπου, μεταφέρονται στους αντίστοιχους κωδικούς του Πίνακα Β΄ (πρώτη σελίδα του εντύπου).

Στον κωδικό **204** του Πίνακα Β΄ αναγράφεται το σύνολο των ακαθαρίστων εσόδων (σύνολο κωδ. 201, 202 και 203).

Στους κωδικούς **205**, **206** και **207** αναγράφονται τα ποσά του φόρου για επιστροφή, όπως αυτά προκύπτουν από τον πολλαπλασιασμό των ακαθαρίστων εσόδων με τους αντίστοιχους συντελεστές επιστροφής (4%, 7% και 7%). Στον κωδικό τέλος **208** αναγράφεται το σύνολο του φόρου για επιστροφή (σύνολο κωδ. 205, 206 και 207).

Στο «Βιβλίο μεταγραφής Αιτήσεων και Αναλυτικών Καταστάσεων Δικαιολογητικών για την επιστροφή του Φ.Π.Α. στους αγρότες του ειδικού καθεστώτος», (έντυπο **011 Α – Φ.Π.Α.**) και στις στήλες με τους κωδικούς **205**, **206**  και **207** μεταφέρονται τα ποσά των αντίστοιχων κωδικών του Πίνακα Β΄ των αιτήσεων για επιστροφή, για κάθε αγρότη.

**Οι αγροτικές συνεταιριστικές οργανώσεις υποχρεούνται τα πρωτότυπα των τιμολογίων που αφορούν βαμβάκι και καπνό να τα τηρούν σε ξεχωριστό αρχείο από τα τιμολόγια των υπολοίπων προϊόντων, προκειμένου να ελέγχεται το σύνολο του φόρου που ζητείται για επιστροφή και αφορά τα δύο αυτά προϊόντα.** 

Με σκοπό την αποφυγή προβλημάτων που παρατηρήθηκαν κατά τα προηγούμενα έτη υπενθυμίζονται τα εξής:

- ¾ Η καταβολή από τις συνεταιριστικές οργανώσεις των ποσών επιστροφής **πραγματοποιείται μόνο στους δικαιούχους της επιστροφής αγρότες και δεν επιτρέπεται η καταβολή σε άλλα πρόσωπα, εκτός από την περίπτωση που προσκομίζεται εξουσιοδότηση θεωρημένη από αστυνομική αρχή ή άλλη αρμόδια δημόσια αρχή**.
- ¾ Σε περίπτωση χρησιμοποίησης φορολογικών στοιχείων με λανθασμένες ενδείξεις θα πρέπει να ακολουθείται η διαδικασία που προβλέπεται από την εγκύκλιό μας με αριθ. 1066594/6176/944/Β0014/ΠΟΛ 1108/6.9.06, τόσο από τις αγροτικές συνεταιριστικές οργανώσεις, όσο και από τις αρμόδιες Δ.Ο.Υ.
- ¾ Επίσης σε περίπτωση που από τον έλεγχο αποδειχθεί ότι αγρότες έλαβαν επιστροφή ΦΠΑ, χωρίς να τη δικαιούνται, εφαρμόζονται οι διατάξεις του Κώδικα ΦΠΑ και του ν. 2523/97, όπως αυτές διευκρινίστηκαν με τις ΕΔΥΟ ΠΟΛ 1056/11.2.2002, ΠΟΛ 1022/29.2.2004 και ΠΟΛ 1012/31.1.2005, ως ακολούθως:
	- Για το ποσό του κύριου φόρου που επιστράφηκε αδικαιολογήτως εκδίδεται πράξη του άρθρου 49 του Κώδικα ΦΠΑ, με την οποία καταλογίζεται ο φόρος που επεστράφη και επιβάλλεται η προβλεπόμενη με τις διατάξεις του ν. 2523/97 προσαύξηση 3% για κάθε μήνα που έχει παρέλθει από την επομένη της πραγματοποίησης της επιστροφής, μέχρι το χρόνο του καταλογισμού. (άρθρο 1, παρ. 2, όπως τροποποιήθηκε με το ν. 3296/04 (άρθρο 24, παρ. 2 και 3).
	- Περαιτέρω, στην περίπτωση που η επιστροφή του ΦΠΑ γίνεται με βάση εικονικά ή νοθευμένα φορολογικά στοιχεία, επιβάλλεται το ειδικό πρόστιμο του άρθρου 6 του ν. 2523/97, όπως ισχύει, το οποίο είναι ισόποσο με το τριπλάσιο του φόρου που επεστράφη.

Επισημαίνεται ότι με την ΑΥΟ 1024838/1697/292/Β0014/ΠΟΛ 1046/8.3.2007, ορίζεται ότι για το τρέχον έτος οι αιτήσεις επιστροφής θα υποβληθούν από **26.3.2007** έως **31.10.2007**.

Για τη διευκόλυνση της διαδικασίας επιστροφής, καθώς και για την έγκαιρη επιστροφή του ΦΠΑ στους αγρότες, παρακαλούνται οι αγροτικές συνεταιριστικές οργανώσεις, κατά το μέτρο του δυνατού, να προσκομίζουν το Βιβλίο Μεταγραφής των Αιτήσεων Επιστροφής σε ηλεκτρονική μορφή. Για το σκοπό αυτό θα πρέπει να τηρούνται οι τεχνικές προδιαγραφές που περιλαμβάνονται στο Παράρτημα της παρούσας.

> **Ο Υφυπουργός Οικονομίας & Οικονομικών Αντώνης Μπέζας**

### **ΟΔΗΓΙΕΣ ΓΙΑ ΤΗΝ ΣΩΣΤΗ ΜΟΡΦΗ ΤΟΥ ΑΡΧΕΙΟΥ ΠΟΥ ΘΑ ΥΠΟΒΑΛΛΕΤΑΙ ΑΠΟ ΤΟ ΣΥΝΕΤΑΙΡΙΣΜΟ ΣΤΗ Δ.Ο.Υ ΓΙΑ ΤΗ ΜΑΖΙΚΗ ΥΠΟΒΟΛΗ ΑΙΤΗΣΕΩΝ ΑΓΡΟΤΩΝ ΜΕΣΩ ΣΥΝΕΤΑΙΡΙΣΜΟΥ.**

1. Υποβάλλεται στη Δ.Ο.Υ δισκέτα με **ένα** αρχείo Excel (ονομα\_αρχείου.xls) και ένα αρχείο csv (όνομα-αρχείου.csv) που αντιστοιχούν στην αίτηση που υποβάλλει ο συνεταιρισμός στη Δ.Ο.Υ. Το αρχείο Excel θα περιέχει **ένα μόνο φύλλο εργασίας**. Το πλήθος των αιτήσεων και τα σύνολα των ποσών της δισκέτας πρέπει να

συμφωνούν με το πλήθος των αιτήσεων και τα σύνολα των ποσών της αίτησης διαφορετικά η δισκέτα θα απορρίπτεται.

2. To αρχείο θα έχει τρεις στήλες αυστηρά στην εξής σειρά (ΑΦΜ, ΣΥΝΟΛΙΚΟ ΠΟΣΟ Φ.Π.Α ΓΙΑ ΕΠΙΣΤΡΟΦΗ (συμπεριλαμβάνεται και το ποσό Φ.Π.Α. που αφορά καπνό – βαμβάκι), ΠΟΣΟ Φ.Π.Α ΓΙΑ ΚΑΠΝΟ - ΒΑΜΒΑΚΙ)

## **FORMAT AFM**

Το ΑΦΜ θα έχει format 000000000.Aυτό γίνεται ως εξής :

#### **Όσοι έχουν Εxcel σε Ελληνική έκδοση** :

Μαρκάρετε ολόκληρη την πρώτη στήλη (που αντιστοιχεί στο ΑΦΜ) και Πατήστε δεξί click

Μορφοποίηση Κελιών / Καρτέλα Αριθμός.

Από το πλαίσιο κατηγορία επιλέγετε Προσαρμογή.

Στο πλαίσιο κειμένου Τύπος σβήνετε ότι έχει και εισάγετε 000000000 και πατήστε οκ.

## **Όσοι έχουν Εxcel σε Αγγλική έκδοση :**

Μαρκάρετε ολόκληρη την πρώτη στήλη (που αντιστοιχεί στο ΑΦΜ) και Πατήστε δεξί click

Format cells / Καρτέλα Number.

Από το πλαίσιο Category επιλέγετε Custom.

Στο πλαίσιο κειμένου Τype σβήνετε ότι έχει και εισάγετε 000000000 και πατήστε οκ.

Π.χ. **Σωστό** ΑΦΜ είναι το 042658976 **και όχι** το 42658976

Οποιαδήποτε άλλη πληροφορία στη στήλη του ΑΦΜ π.χ. αστυνομική ταυτότητα ή κενό απορρίπτεται.

#### FORMAT ΠΟΣΩΝ

Το Συνολικό ποσό Φ.Π.Α για επιστροφή και το ποσό Φ.Π.Α για καπνό-βαμβάκι θα είναι number με δύο δεκαδικά ψηφία.

Δε θα χρησιμοποιήσετε στο format αυτών των πεδίων την τελεία για να προσδιορίσετε το διαχωρισμό των χιλιάδων. Αυτό γίνεται ως εξής:

#### **Όσοι έχουν Εxcel σε Ελληνική έκδοση:**

Μαρκάρετε ολόκληρη τη δεύτερη στήλη (που αντιστοιχεί στο Συνολικό ποσό Φ.Π.Α για επιστροφή ) και Πατήστε δεξί click.

Μορφοποίηση Κελιών / Καρτέλα Αριθμός. Από το πλαίσιο κατηγορία επιλέγετε Αριθμός. Στο πλαίσιο κειμένου Πλήθος δεκαδικών σβήνετε ότι έχει και εισάγετε το 2. Δεν πρέπει να κλικάρετε στο Χρήση του διαχωριστκού χιλιάδων(.) Και πατήστε οκ.

Μαρκάρετε ολόκληρη τη τρίτη στήλη (που αντιστοιχεί στο ποσό Φ.Π.Α για καπνό-βαμβάκι ) και Πατήστε δεξί click Μορφοποίηση Κελιών / Καρτέλα Αριθμός. Από το πλαίσιο κατηγορία επιλέγετε Αριθμός. Στο πλαίσιο κειμένου Πλήθος δεκαδικών σβήνετε ότι έχει και εισάγετε το 2. Δεν πρέπει να κλικάρετε στο Χρήση του διαχωριστικού χιλιάδων(.) Και πατήστε οκ.

# **Όσοι έχουν Εxcel σε Αγγλική έκδοση:**

Μαρκάρετε ολόκληρη τη δεύτερη στήλη (που αντιστοιχεί στο Συνολικό ποσό Φ.Π.Α για επιστροφή ) και Πατήστε δεξί click Format cells / Καρτέλα Number. Από το πλαίσιο Category επιλέγετε Νumber. Στο πλαίσιο κειμένου decimal places σβήνετε ό,τι έχει και εισάγετε το 2. Δεν πρέπει να κλικάρετε στο **Use 1000 Separator(.)**  Και πατήστε οκ.

Μαρκάρετε ολόκληρη την τρίτη στήλη (που αντιστοιχεί στο ποσό Φ.Π.Α για καπνόβαμβάκι) και Πατήστε δεξί click Format cells / Καρτέλα Number. Από το πλαίσιο Category επιλέγετε Νumber. Στο πλαίσιο κειμένου decimal places σβήνετε ότι έχει και εισάγετε το 2. Δεν πρέπει να κλικάρετε στο **Use 1000 Separator(.)**  Και πατήστε οκ.

Π.χ. **Σωστό** ποσό είναι το 44596,26 **και όχι** το 44.596,26 **Αν η δισκέτα περιέχει άλλο format στα ποσά από το παραπάνω η δισκέτα απορρίπτεται.** 

3. Το αρχείο δε θα περιλαμβάνει επικεφαλίδες και σύνολα

4. Το αρχείο δε θα περιλαμβάνει κενές γραμμές στην αρχή

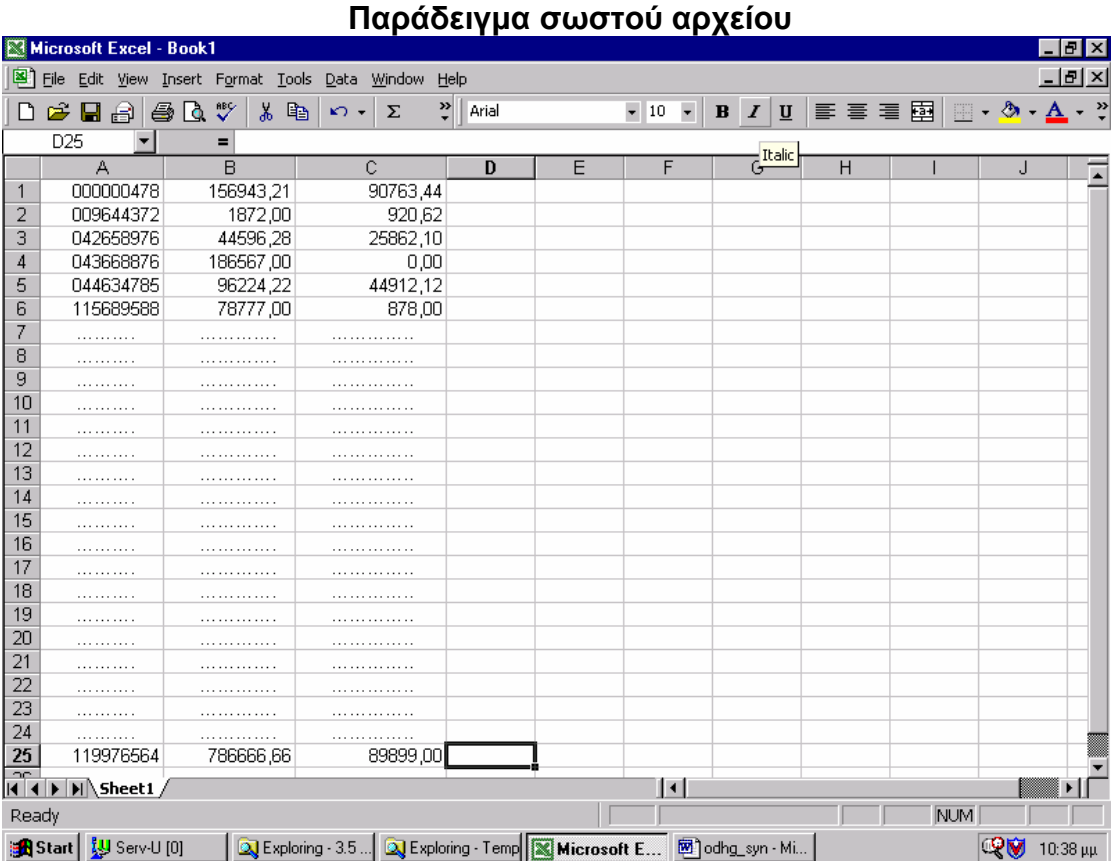

## **Επειδή οι διαφορετικές εκδόσεις Excel μπορεί να δημιουργήσουν πρόβλημα στην ανάγνωση της δισκέτας στη Δ.Ο.Υ , ο συνεταιρισμός υποβάλλει στη ΔΟΥ δισκέτα με δύο αρχεία .Ενα αρχείο τύπου Εxcel και ένα αρχείο τύπου csv.**

**Πως παράγεται το αρχείο τύπου csv από το αρχείο τύπου Εxcel: Ελληνική έκδοση Εxcel:**

Ανοίγετε το αρχείο τύπου **Εxcel** και στο menu **Αρχείο** επιλέγετε **Αποθήκευση ως** Στο πλαίσιο κειμένου **Αποθήκευση ως τύπος** δίνετε **CSV (Διαχωρισμός με κόμματα)** και πατάτε **Αποθήκευση.** 

**Αγγλική έκδοση Εxcel :**

Ανοίγετε το αρχείο τύπου **Εxcel** και στο menu **File** επιλέγετε **Save as**  Στο πλαίσιο κειμένου **Save As Type** δίνετε **CSV (Comma delimited)** και πατάτε **Save.**